#### **INTRODUZIONE**

L'M50 è il nuovo smartphone di Amplicomm che offre una base con vivavoce amplificata. Le sue numerose funzionalità includono:

1 - Interfaccia facile da usare, con due modalità tra cui scegliere (Simple e Android light)

- 2 Testo <=>Supporto vocale per messaggi, chiamate, ecc.
- 3 Tasto SOS
- 4 Base di ricarica da tavolo facile da usare con funzione mani libere via Bluetooth

#### **A- DESCRIZIONE DELLO SMARTPHONE**

- 1 Accendere e spegnere lo schermo; Accensione/spegnimento
- (pressione lunga) 2 - Tasto aumento del volume
- 3 Tasto abbassamento del volume
- 4 Fotocamera anteriore
- 5 Ricevitore
- 6 Touch screen
- 7 Tasto Task Manager
- (modalità Android)
- 8 Tasto Home 9 - Tasto Indietro
- **B- DESCRIZIONE DELLA BASE**

- 1. Smartphone M50
- 2. Base
- 3. Adattatore di alimentazione con cavo USB
- 4. Manuale di istruzioni

#### **PER INIZIARE**

Inserire la SIM card (obbligatorio) e la memory card (opzionale)

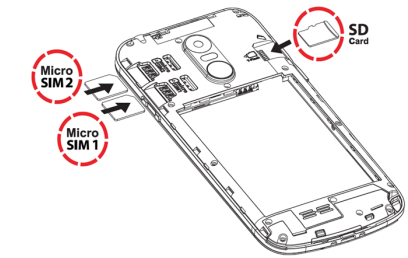

- Con i contatti dorati della carta SIM rivolti verso il basso, inserire la scheda SIM nello slot finché non si arresta come illustrato
- Per espandere la memoria interna, è possibile inserire una scheda di memoria micro SD (capacità massima di 64 GB / non inclusa). Inserire la scheda di

memoria nello slot finché non si arresta come illustrato. Nota: Entrambi gli slot per schede (SIM1= Micro, SIM2= Micro) supportano LTE (4G). E' necessario un adattatore per SIM card ( fornito dell'operatore), se si usa una nano SIM card.

### **ATTENZIONE:**

- Posizionare la base su una superficie piana. Collegare un'estremità del cavo USB alla base e l'altra estremità a una presa di corrente. Per caricare il telefono, è sufficiente posizionarlo sul caricatore come illustrato, M50 può anche essere caricato come un normale smartphone
- collegando il cavo USB direttamente al connettore USB (Fig. A, 12) - Quando è posizionato nell'alloggio sulla base, il telefono si collegherà ad essa tramite Bluetooth. Sarà quindi possibile rispondere alle chiamate o ascoltare
- musica tramite l'altoparlante della base. (\*\*È necessario che lo smartphone M50 sia abbinato correttamente alla base.)

- Rischio di ingestione di piccoli oggetti! La scheda SIM e la scheda di memoria possono essere rimosse. I bambini potrebbero ingerirli.
- Non piegare o graffare la SIM card. Evitare qualsiasi contatto con acqua, sporcizia o cariche elettriche
- Spegnere il telefono e scollegare il caricabatterie prima di rimuovere il coperchio della batteria

**Guida introduttiva**<br>\*\*Leggere ATTENTAMENTE questa "Guida introduttiva" prima di iniziare a<br>utilizzare Amplicomms M50. Consultare anche il Manuale delle istruzioni per maggiori dettagli.

#### **Inserire la batteria**

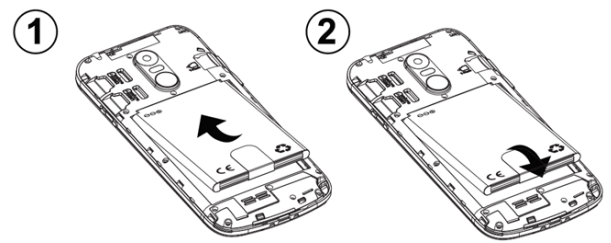

- Inserire la batteria nel vano batteria con i contatti dorati della batteria verso l'alto a destra del telefono
- Premere leggermente sul lato inferiore della batteria fino a quando scatta in posizione

#### **Riposizionare il coperchio della batteria**

Riposizionare e fissare il coperchio della batteria finché non scatta in posizione

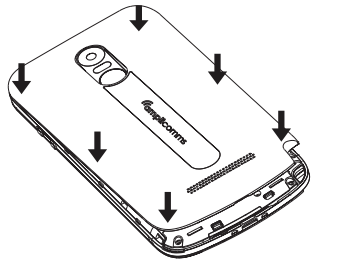

#### **Manuale di istruzioni**

# *Gmplicomms*

## **M50**

10 - Interruttore scorrimento torcia

Ŏ

11 - Contatti di ricarica 12 - Connettore USB 13 - Torcia LED 14 - Presa per cuffie 15 - Fotocamera principale

16 - Flash 17 - Tasto SOS 18 - Altoparlante 19 - Foro per cordino

5. Batteria

6. Coperchio vano batterie

7. Auricolari 8. Cordino

**Caricare il telefono / utilizzo dell'altoparlante della base**

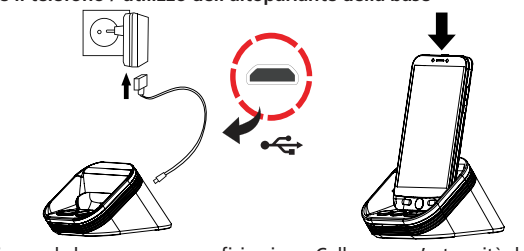

Premendo i tasti  $\rightarrow$  o  $\rightarrow$  sulla base è possibile verificare che la base e l'M50 siano ben accoppiati:

l'icona ● verrà visualizzata sul lato destro.

 La modalità Simple Smartphone offre un'interfaccia sIMPLE ) estremamente facile da usare, progettata appositamente per gli utenti senior. Consultare il prossimo capitolo per conoscere il funzionamento del telefono in questa modalità

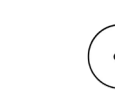

#### **ATTENZIONE:**

 $\circledS$ 

• Utilizzare solo batterie, caricabatterie e accessori approvati per l'uso con questo modello. Il collegamento di altri accessori potrebbe essere pericoloso e invalidare la garanzia.

- Premere direttamente uno dei 3 tasti di selezione rapida One Touch ( 2 nella figura )
- Premere **per terminare la chiamata**

**Effettuare una chiamata**  $\left(\mathbf{\hat{C}}\right)$  Chiama

- \*\*È necessario un account Google affinché il telefono possa ricevere gli aggiornamenti software. Si prega di effettuare l'accesso durante la configurazione del telefono o in seguito.
- \*\*Accoppiare il telefono alla base (passaggio 8) è **obbligatorio**.
- 1. Inserire la SIM card, la batteria e riposizionare il coperchio della batteria. 2. Accendere la base (usare l'adattatore e il cavo USB forniti). 3. Premere a lungo il tasto ON/OFF per accendere il telefono.
- 4. Il display si illuminerà.

- Premere **Chiama > Scegli il numero** > Inserire il numero 0........9 ( Premere Del per cancellare )
- Premere per chiamare
- Premere **per terminare la chiamata**

- Premere **Chiama > Registro chiamate o Rubrica > Registro delle chiamate** per visualizzare il registro delle chiamate
- Per richiamare il numero della chiamata in arrivo, premere il numero

5. Inserire il codice PIN della SIM (opzionale : dipende dal fornitore dei servizi). 6. Selezionare la lingua desiderata.

7. Seguire i passi della procedura guidata di configurazione sullo schermo. 8. Accoppiare il telefono alla base (passaggio obbligatorio) per poter rispondere a una chiamata in modalità vivavoce e ascoltare sorgenti audio (radio, file musicali). Quando lo smartphone è sulla base ma non accoppiato, la batteria si carica ma i tasti sulla base (incluso il tasto chiamata) non funzioneranno.

In modalità inattiva, premere  $\triangle$  > e selezionare la modalità suoneria tra **Suoneria on / Silenzioso / Vibrazione**

- **Messaggio** <sup>88</sup> Messaggi
- Tutti i tipi di messaggi (SMS, WhatsApp, chiamate perse, messaggi vocali,
- e-mail, promemoria di farmaci e tutte le diverse notifiche dell'applicazione) sono consolidati in Messaggio
- Quando c'è un nuovo messaggio, il pulsante  $(\mathbb{M})$  Messaggi) viene evidenziato con una nuova indicazione
- Per leggere il messaggio, premere sui nuovi elementi per leggere i dettagli o premere **Leggi vecchio messaggio** ….
- **Scrivere nuovo messaggio**

- Scorrere con il dito sul touch screen e premere l'icona **Impostazioni** a pagina 2, quindi **Dispositivi connessi** > **Accoppia nuovo dispositivo**.
- Posizionare lo smartphone M50 nell'alloggio sulla base.
- **Immagini > Guarda** > passare alla successiva ...
- ( Premere **Tutte le foto** per vedere tutte le immagini > ▲ / ▼ per scorrerle )

 • Toccare **M50 Smart Base** quando appare nell'elenco dei dispositivi, quindi fare clic su "ACCOPPIA" ("Consenti l'accesso ai tuoi contatti e alla cronologia chiamate " viene visualizzato. Toccare sul quadratino per accettare, poi su "ACCOPPIA"). Quando la base è accoppiata, viene emesso un suono acuto e il led sulla base diventa blu fisso.

Se il led della base lampeggia ancora in rosso, ripetere il passaggio 8. 9. Al termine, scorrere con il dito sul touch screen e premere l'icona Seleziona Home a pagina 2, per scegliere tra le modalità Simple Smartphone e Android light.

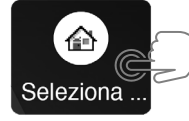

Scegliere il numero dall'elenco dei contatti ( $\blacktriangledown$  alla pagina successiva ) - **Aggiungi un contatto alla lista** (Aggiungi foto di selezione rapida......... Andare in

- **Impostazioni > Contatti > Preferiti** Selezionare il pulsante libero

Scegliere il numero dall'elenco dei contatti ( alla pagina successiva ) - **Aggiungi un contatto alla lista** ( Contatti preferiti possono essere selezionati

 La modalità Android light presenta all'utente una versione android Sumplificata rispetto ad un normale smartphone. Se si sceglie questa modalità, leggere "UTILIZZARE IL M50 IN

> SOS e supporto g. Chiamata rapida h. Contatti preferiti WhatsApp

MODALITÀ ANDROID LIGHT".

#### **USO DEL M50 IN MODALITÀ SIMPLE SMARTPHONE**

Quando viene selezionata la modalità Simple Smartphone, il M50 avrà un aspetto più semplice e facile da usare rispetto a uno smartphone normale.

#### **Installazione Guidata**

La prima volta che si seleziona la modalità Smartphone semplice, si avrà la possibilità di scegliere di essere guidati lungo le impostazioni più rilevanti tramite una installazione guidata. Queste sono:

- a. Click Duration (imposta la durata del click
- per la tastiera alfanumerica e gli altri tasti\*\*) Configurazione Wifi (se è disponibile
	- l'accesso a internet Wifi)
- 
- c. Account Google<br>d. Copia contatti Copia contatti
- 
- e. Nuovi contatti

Una volta che si esce dall'installazione, la procedura guidata è sempre disponibile in Impostazioni.

Impostazioni avanzate k. Uscire dall'installazione

\*\* Si tenga presente che tutti i clic del touch screen sono per impostazione predefinita clic lunghi quando si utilizza la modalità Smartphone semplice. La pressione di un tasto valido dovrebbe avere una vibrazione di conferma. La durata del clic può essere modificata in qualsiasi momento attraverso la procedura guidata o in Impostazioni avanzate.

- 1 Silenzioso / Solo vibrazione / Modalità normale
- 2 Chiamate rapide One Touch
- 3 Centro Chiamate
- 4 Centro messaggi SMS, chiamate perse, WhatsApp, ecc.
- 5 Centro Immagini Visualizzazione di foto e video, uso della fotocamera
- 6 Altre funzioni come Whatsapp, Rubrica, applicazioni, impostazioni, ecc.
- 7 Livello batteria

#### **CONTENUTO DELLA CONFEZIONE 3 4**

#### **Accendere/Spegnere il telefono**

- Premere a lungo il tasto ON/OFF (1 nella figura A)
- Il display si illuminerà. ( Per spegnere il telefono: **Spegnere > Spegni** )

#### **Chiamata dai 3 tasti di selezione rapida One Touch**

#### **Chiamata dalla Rubrica**

- Premere Chiama > per cercare e selezionare il numero OPPURE
- Premere **Chiama > Cerca** > immettere il 1° carattere del contatto > **Cerca** > selezionare il numero
- Premere per chiamare
- $-$  Premere  $\bullet$  per terminare la chiamata

#### **Registro chiamate**

#### **Ricevere una chiamata**

- Premere per rispondere Premere per rispondere la chiamata
- Quando il telefono è sulla base, è possibile utilizzare il pulsante \ per rispondere e terminare la chiamata in modalità vivavoce. È inoltre possibile controllare il volume dell'altoparlante della base con i tasti  $-e \rightarrow$

#### **Regolare il volume dell'auricolare**

- Durante una chiamata, premere i tasti Volume su/Volume giù - per regolare il volume

#### **Modalità suoneria**

#### - **Messaggi > Scrivi nuovo messaggio**

- Immettere il numero di invio tramite **Scegli il numero > Avanti** O
- Selezionare dalla rubrica telefonica esistente con
- Ingresso da tastiera > **Invia** O
- Selezionare il messaggio semplice predefinito con **Avanti**

#### **Immagini**

#### **Fotocamera**

- **Immagini > Scatta una foto > Fotocamera > Foto** o **Video** per fare video - Ricordarsi di **Salva** o **Salva e invia** la foto….

**Rubrica**

Opzioni in questo menu:

1. Visualizza 2. Modifica 3. Nuovo

4. Registro chiamate **Aggiungi nuovo contatto**

- **Rubrica > Nuovo** ( oppure **Impostazioni > Contatti > Nuovo** )

- **Nome** > inserire il nome > **Avanti** - **Numero** > inserire il numero > **Avanti**......

- **Salva**

- Verrà chiesto se si desidera aggiungere una foto da Immagini o da Fotocamera. Premere Sì o No e seguire le istruzioni sullo schermo

**MODIFICA contatto** 

- **Rubrica > Modifica** ( o **Impostazioni > Contatti > Aggiorna )**

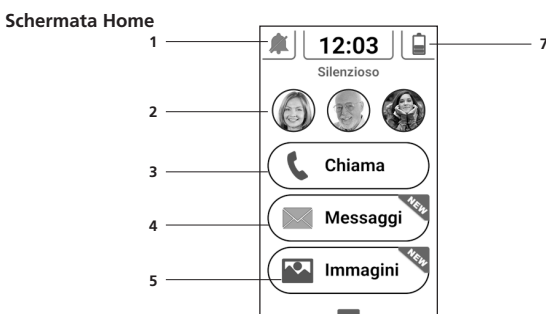

- Selezionare un contatto da modificare - **Nome** > Modificare il nome > **Avanti** - **Numero** > Modificare il numero > **Avanti......**

- **Salva** ( Per associare una foto ad un contatto, andare in **Impostazioni >** 

 **Contatti > Foto** ) **Impostazioni** - **Impostazioni** > ......

- Nel menu Impostazioni si può accedere anche alle seguenti opzioni:

1. Contatti 2. Chiamata rapida 3. Lingua

4. Impostazioni avanzate 5. Installazione Guidata 6. Servizio Premium

**Modifica i 3 tasti di selezione rapida One-Touch** 

- **Impostazioni > Scelta rapida** - Selezionare il pulsante libero

**Impostazioni > Contatti > Foto**)

**Aggiungere un nuovo contatto ai contatti preferiti nel pulsante CHIAMA** 

 premendo **CHIAMA** ) **Durata del clic**

È possibile regolare la durata della pressione prolungata per i pulsanti del menu e della tastiera di testo più veloce o più lento **Impostazioni > Installazione** 

**Guidata > Fai clic su Durata Impostazioni avanzate** 

- **Impostazioni > Impostazioni avanzate** 

- Nel menu Impostazioni avanzate si può accedere anche alle seguenti opzioni:

1. Impostazioni iniziali

2. Contatti 3. Dati anagrafici 4. SOS e aiuto

8.

5. Impostazioni Android ( Melodia della suoneria, Volume, Wifi )

6. Promemoria farmaci 7. Impostazioni schermo e audio

**Composizione di digitazioni parlanti**

- Mentre si premono i tasti numerici, M50 annuncia il numero corrispondente

( tranne quando è in modalità silenziosa )

(Per disattivare questa funzione, andare al menu **Impostazioni avanzate >** 

**Impostazioni schermo e audio > Impostazioni audio**….. )

**Pulsante SOS Assistenza**

- Premere a lungo il pulsante SOS (Fig. A, 17) per 3 secondi per comporre i

numeri di assistenza

- Il M50 entrerà automaticamente in modalità vivavoce

- Contemporaneamente verrà inviato un SMS con le informazioni di geolocalizzazione

 al destinatario di questa chiamata di assistenza e ad altri 5 destinatari. ( Per interrompere l'azione di SOS: Premere a lungo il tasto CANCELLA )

#### **Impostare il numero SOS**

Accertarsi che il numero di telefono desiderato sia presente nella rubrica.

- **Impostazioni > Impostazioni avanzate > SOS e aiuto > Numeri S.O.S. >** Selezionare i numeri......**Salva**
- Un SMS verrà inviato ai numeri selezionati per informarli

#### ATTENZIONE:

- Ricordarsi di impostare il numero SOS e informare il destinatario
- Per far funzionare normalmente la funzione SOS, il servizio di rete deve essere attivo
- L'invio di SMS potrebbe richiedere costi aggiuntivi!

#### **Torcia**

Per accendere / spegnere la torcia, far scorrere verso l'alto o verso il basso l'interruttore della torcia (10) situato sul lato sinistro del telefono.

#### **UTILIZZO DEL M50 IN MODALITÀ ANDROID LIGHT**

Quando si seleziona la modalità Android light, il M50 mostrerà un'interfaccia, con icone grandi e pagine facili da navigare.

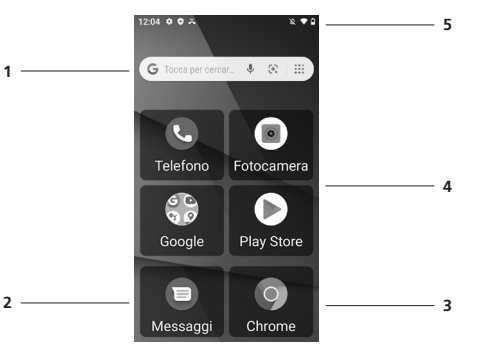

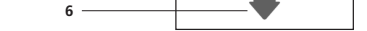

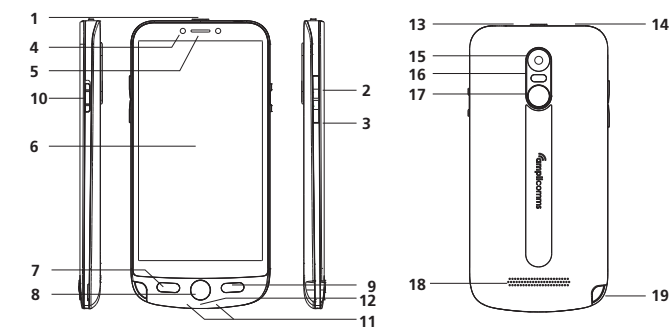

**14**

1 - Alloggio e contatti di ricarica 2 - Pulsante Telefono (risposta alle chiamate in entrata) 3 - Pulsante Diminuzione volume 4 - Pulsante Aumento volume 5 - Connettore USB (sul retro)

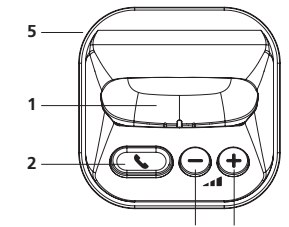

**AREA D'USO** • Non usare il telefono in aree proibite.

• Spegnere il telefono senza compromettere il funzionamento delle apparecchiature mediche circostanze (ad es., ospedali).

- Non usare il telefono in stazioni di benzina o vicino a carburanti e agenti chimici. **SICUREZZA**
- Evitare l'esposizione a fumo, polvere, vibrazioni, agenti chimici, umidità,
- calore e luce solare diretta.
- Il telefono non è impermeabile, tenerlo asciutto.
- Utilizzare soltanto accessori e batterie originali. Non tentare di collegare altri prodotti.

• Non tentare di collegare prodotti incompatibili. • Le riparazioni di questo dispositivo devono essere svolte da personale qualificato.

• Tenere il telefono e gli accessori fuori dalla portata dei bambini.

• La scheda SIM non può essere rimossa. Attenzione! I bambini potrebbero ingoiarle. • La suoneria è riprodotta tramite l'altoparlante. Accettare la chiamata, e soltanto dopo avvicinare il telefono all'orecchio. Ciò per evitare danni all'udito. • Alla guida, usare soltanto apparecchiature vivavoce e supporti adeguati. È

fondamentale rispettare le normative e i regolamenti applicabili.

• Garantire sempre una distanza di almeno 15 cm da eventuali pacemaker per evitare interferenze. Non trasportare il telefono acceso in tasche ad altezza del torace. Tenere sempre il telefono il più possibile lontano dal pacemaker durante le chiamate. Spegnere immediatamente il telefono in caso di effetti avversi.

Consultare il medico per qualsiasi domanda.

• Questo telefono è compatibile con apparecchi acustici. Se si indossa un apparecchio acustico, contattare il produttore del proprio apparecchio acustico per informazioni su eventuali effetti negativi causati dalle comunicazioni

tramite telefono cellulare.

• Non affidarsi soltanto al telefono cellulare come tutela in caso di emergenze. Per diversi motivi tecnici, in determinate circostanze potrebbe non essere

possibile garantire un collegamento affidabile.

• Assicurare che l'accesso all'adattatore di corrente non sia ostruito da fornitori

o suppellettili. **AMBIENTE**

CONFORMITA<sup>C</sup>

 Questo simbolo sta a indicare che un apparecchio elettronico non  $\sum$  più operativo deve essere smaltito separatamente e non mescolato ai rifiuti domestici. L'Unione Europea ha messo in opera un sistema specifico di raccolta e riciclaggio, di cui sono responsabili i produttori.

*Aiutateci a proteggere l'ambiente in cui viviamo!*

Il logo riportato sui prodotti indica la conformità a tutte le norme essenziali e a tutte le direttive applicabili (Direttiva RED: 2014/53/UE). E'possibile scaricare la Dichiarazione di Conformità dal sito di ATLINKS - *www.amplicomms.com*

**GARANZIA**

Leggere attentamente il manuale di istruzioni incluso in questa confezione. Il prodotto M50 è un apparecchio telefonico conforme alla regolamentazione

europea, come attestato dalla marcatura CE.

Il prodotto che ha acquistato è un prodotto tecnologico e deve essere

manipolato con cura.

Nota: questo prodotto beneficia di una garanzia legale conformemente alla regolamentazione applicabile alla vendita di beni di consumo in vigore nel paese nel quale è stato effettuato l'acquisto (articolo 128 e ss. del codice del consumo). Senza alcun pregiudizio della garanzia legale di cui beneficia il prodotto, Atlinks garantisce che il prodotto contenuto nella presente confezione è conforme alle specifiche tecniche indicate nel manuale d'uso incluso nella confezione e ciò per un periodo di tempo che inizia a decorrere della data d'acquisto del Prodotto nuovo, data che figura sulla fattura o sullo scontrino di cassa dove è indicato il nome del suo rivenditore, e la cui durata è di: Ventiquattro (24) mesi per l'apparecchio telefonico, eccezion fatta per le parti

sta garanzia è valida nel paese nel quale Lei ha regolarmente i Prodotto, a condizione che questo paese sia membro dell'Unione Europea. Con riserva delle disposizioni di legge, tutte le garanzie che non rientrano nell'ambito di quelle qui sopra descritte sono espressamente escluse. NELLA MISURA MASSIMA AUTORIZZATA DALLA LEGGE APPLICABILE, A) LA PRESENTE GARANZIA ESCLUDE OGNI ALTRA GARANZIA ESPRESSA O IMPLICITA, INCLUSA MA SENZA CHE CIO' POSSA COSTITUIRE UNA LIMITAZIONE, LE GARANZIE DI QUALITÀ DELLA MERCE O DI ADATTAMENTO AD UN OGGETTO PARTICOLARE;

consumabili, gli accessori e le batterie.

Per qualsiasi reclamo fondato su questa garanzia durante la sua durata di validità, Lei dovrà rispedire il Prodotto integro al suo rivenditore, insieme alla prova d'acquisto, ovvero alla fattura o allo scontrino di cassa emesso dal suo rivenditore, indicando il luogo ove è avvenuto l'acquisto, il numero di serie del

- Quando si riceve una chiamata, viene visualizzata una finestra pop-up
- Premere il pulsante verde **RISPONDI** per accettare o **RIFIUTA** per rifiutare • Quando il telefono è sulla base, è possibile utilizzare il pulsante ser
- rispondere e terminare la chiamata in modalità vivavoce. È inoltre possibile controllare il volume dell'altoparlante della base con i tasti - e  $\div$ **Registro chiamate**
- Per accedere alle chiamate recenti: **Telefono** > Scheda **Recenti**
- Per accedere al registro completo delle chiamate: **Telefono** > > **Cronologia**
- **chiamate** • Per comporre un numero nel registro delle chiamate, fare clic sull'icona di
- composizione • Per ottenere più opzioni, fare clic sul numero
- Fare clic a lungo sul numero per copiare o eliminare i dati memorizzati
- Per cancellare i registri delle chiamate, da Cronologia chiamate premere il tasto menu  $\frac{1}{2}$  > Cancella

Prodotto e la data della manifestazione o della scoperta del difetto. Atlinks si obbliga a riparare ogni elemento difettoso dovuto ad un vizio di progettazione, di materiale o di fabbrica, a sue spese o a sostituirlo con un apparecchio identico o almeno equivalente in termini di funzionalità e di

prestazioni.

Se la riparazione o la sostituzione si riveleranno impossibili in rapporto alle normali condizioni commerciali, il Prodotto Le sarà rimborsato o sostituito con

un Prodotto equivalente.

Entro il limite massimo previsto dal diritto applicabile, il Prodotto o il pezzo di sostituzione, nuovi o ricondizionati, sono garantiti per un periodo di novanta (90) giorni a partire dalla data di riparazione o fino alla data finale della garanzia iniziale se questa ultima è superiore a novanta (90) giorni, inteso che ogni period d'immobilizzazione del Prodotto di almeno sette (7) giorni si

- Premere a lungo sul contatto. È possibile scegliere più contatti da cancellare Premere **n**
- È anche possibile cercare un singolo contatto nella rubrica, fare clic per selezionare, premere il tasto menu —, e **Elimina**

aggiungerà alla durata della garanzia restante. La presente garanzia non si applicherà nei seguenti casi:

• installazione o uso non conforme alle istruzioni fornite nel manual d'uso; • connessione scorretta o uso anormale del Prodotto, in particolare con accessori non compatibili, secondo quanto indicato nelle istruzioni fornite nel

manuale d'uso;

• prodotto aperto, modificato o sostituito con pezzi non conformi;

• numero di serie cancellato, illeggibile, deteriorato;

• usura normale, compresa l'usura normale degli accessori, delle batterie e dello

- Accedere a **Messaggi > Avvia chat**
- Immettere il nome o il numero di un contatto oppure selezionarlo dall'elenco • Scrivere un messaggio di testo e fare clic sull'icona di invio

schermo;

• non rispetto delle norme tecniche e di sicurezza in vigore nella zona di utilizzazione;

• prodotto danneggiato da urti o cadute;

• prodotto deteriorato da fulmini, da sovratensioni elettriche, da una fonte diretta o irradiata di calore, dal contatto con un liquido, dall'esposizione a condizioni di temperatura, umidità o qualsiasi altra condizione ambientale

eccessiva o altra causa esterna al prodotto stesso; • manutenzione errata o negligente del prodotto;

• manutenzione o riparazione del prodotto effettuate da persone non

accreditate da Atlinks;

Nel caso in cui il Prodotto non sia coperto dalla garanzia, Lei riceverà un preventivo di riparazione che conterrà il costo dell'ispezione tecnica e le spese di trasporto che Le saranno fatturate se desidera che il Prodotto Le sia

restituito;

- Trascinare verso il basso la barra di notifica e fare clic sull'icona Wifi  $\heartsuit$  per abilitare
- **Oppure Impostazioni**  $\bullet\bullet$  **> Rete e Internet > WiFi e selezionare ON per** accendere il Wifi
- Fare clic sulla rete Wifi a cui si desidera connettersi

B) ATLINKS RIFIUTA OGNI RESPONSABILITÀ PER PERDITA O DETERIORA MENTO DEI DATI MEMORIZZATI, PERDITA D'USO, LUCRO CESSANTE, PERDITA DI OPPORTUNITA', PERDITA DI FATTURATO O DI PROFITTO, PERDITA DI PRODUTTIVITA', DANNI INDIRETTI, IMMATERIALI, CONSECU TIVI O INCIDENTI; C) LA RESPONSABILITÀ DI ATLINKS É LIMITATA AL VALORE DI ACQUISTO DEL PRODOTTO, SALVO COLPA GRAVE O INTENZIONALE, FATTI SALVI I CASI DI DANNO CORPOREO.

#### 1 - Ricerca su Google

- Verificare che il numero di telefono desiderato sia presente nella rubrica
- Dalla schermata delle applicazioni, toccare l'icona dei **Numeri SOS**
- Selezionare i numeri **Salva** Un SMS verrà inviato ai numeri selezionati per informarli
- ATTENZIONE:

- 2 Messaggi
- 3 Chrome
- 4 Area applicazioni, scorrere a destra/sinistra per altre pagine
- 5 Area di notifica, trascinare verso il basso per vedere maggiori dettagli o aprire la configurazione

#### **EFFETTUARE UNA CHIAMATA**

- Toccare l'icona del telefono nel menu delle applicazioni
- Fare clic sull'icona della tastiera numerica nella parte inferiore dello schermo:
- Inserite il numero di telefono e cliccate sul tasto di chiamata  $\zeta$
- Premere e tenere premuto il tasto 0 se è necessario aggiungere il segno (+) per il prefisso delle chiamate internazionali (Vedere la sezione Contatti per comporre le voci della rubrica telefonica)
- Durante la comunicazione è possibile utilizzare le icone per attivare il vivavoce, disattivare l'audio, far sì che la tastiera componga un interno o aggiungere un'altra chiamata
- Per terminare la chiamata, premere su

#### **Rispondere a una chiamata**

#### **Contatti**

- Per entrare, toccare l'icona Contatti nella schermata delle applicazioni • Tutti i contatti (carta SIM, account Google, contatti del telefono) verranno visualizzati per impostazione predefinita e in ordine alfabetico
- Fare clic sull'icona Cerca Q per accedere all'interfaccia di ricerca dei contatti  $\bullet$  Fare clic sull'icona Menu $\equiv$  per accedere ad altre funzioni

Il M50 è progettato per l'uso in collegamento L'uso di SMS e servizi di rete può causare un aumento dei costi del traffico.

- **Aggiungi nuovo contatto** • **Contatti** > (Oppure, da **Telefono** > **Contatti**, premere su **Crea nuovo contatto**) • Scegliere di salvare il contatto sul tuo account Google, SIM o telefono
- È possibile immettere diversi dettagli di contatto che includono l'aggiunta di un'immagine, un nome,un numero di telefono, un gruppo, un indirizzo e un' email tra le altre opzioni

Model: Amplicomms M50<br>A/W No.: 10002356 Rev.1 (IT) Stampato in Cina

#### • Cliccare su **Salva Eliminare contatto**

#### **Chiamare uno dei vostri contatti**

- Accedere all'App **Contatti** ( o App **Telefono** > Scheda **Contatti** )
- Sfogliare o cercare il tuo contatto, clicca su di esso
- Quindi cliccare nuovamente sull'icona del telefono

#### **Importa/Esporta contatti**

- È possibile importare ed esportare i contatti per sincronizzare le informazioni tra diversi tipi di memorizzazione (carta SIM, account Google e telefono). Per importare o esportare i contatti:
- 1. Accedere all'applicazione **Contatti**
- 2. Premere l'icona del menu > **Impostazioni**, e trovare **Importa / Esporta**  3. Selezionare la fonte da cui si desidera copiare i contatti, quindi fare clic su Avanti e selezionare la destinazione. Quindi selezionare i contatti desiderati da copiare

#### **Messaggi <u>目</u>**

Scambiate messaggi di testo e multimediali con la vostra famiglia e i vostri amici. I messaggi da e verso lo stesso numero di telefono verranno salvati in un'unica conversazione.

#### **Inviare un SMS**

#### **Inviare un MMS**

- Iniziare scrivendo un normale SMS
- Cliccare sull'icona dell'allegato  $\bigoplus$  nell'interfaccia di messaggistica • Cliccare per aggiungere allegati e creare un messaggio MMS

#### **Barra delle notifiche**

La barra di notifica situata nella parte superiore dello schermo contiene informazioni relative al telefono e alle applicazioni installate. La finestra delle impostazioni di notifica fornisce collegamenti a diverse impostazioni del telefono per un accesso rapido. Cliccare su una qualsiasi delle icone di notifica (  $\bigtriangledown\mathcal{X}(\neg)$   $\Gamma\bigtriangledown\Pi$  ) per accenderla o spegnerla. Trascinare la barra delle notifiche verso il basso con il dito per visualizzare eventuali notifiche o azioni in sospeso. Per cancellare, trascinare verso destra.

- **Attivazione Bluetooth**
- Trascinare verso il basso la barra di notifica e cliccare sull'icona Bluetooth  $\bigtimes$ per abilitare
- Oppure **Impostazioni** > **Dispositivi connessi** > **Preferenze di connessione...** > **Bluetooth** e attivare il Bluetooth. L'icona Bluetooth apparirà nella barra di notifica.
- Cliccare su "Accoppia nuovo dispositivo" per visualizzare un elenco di dispositivi disponibili nel raggio di azione del telefono. È possibile effettuare l'accoppiamento con un dispositivo disponibile cliccandoci sopra • **Impostazioni** > **Dispositivi connessi** elencheranno i dispositivi disponibili

#### **Attivazione Wifi**

**Nota**: Le reti protette richiedono una password o credenziali prima della connessione.

## **Fotocamera**

Opzionale: Si consiglia di inserire una scheda SD prima di utilizzare la fotocamera o la videocamera per una maggiore capacità di memorizzazione.

#### **Scattare foto**

- **Fotocamera** > Premere il pulsante di cattura  $\circledast$  sullo schermo per acquisire l'immagine
- Per visualizzare l'immagine, cliccare sul tasto della casella Anteprima o vai a **Galleria >** Cartella Fotocamera
- Cliccare sulle icone Immagine/Video per cambiare la modalità di cattura
- Toccare  $\bigcirc$  per passare dalla modalità normale a quella automatica e viceversa
- Toccare  $\overline{\mathbf{X}}$  per aprire l'interfaccia di selezione della modalità Flash

## **Galleria**

La galleria è il vostro centro immagini. Con Galleria puoi visualizzare, organizzare, modificare e condividere le tue foto e i tuoi video. Cartella **Google** > **Galleria** > toccare un'immagine qualsiasi. Poi usare il menu in basso per modificare o condividere con i propri contatti.

## **Impostazioni**

Le impostazioni danno accesso ai parametri di configurazione del telefono. Per un elenco completo, consultare il manuale d'uso completo.

#### **Cambiare lingua**

• **Impostazioni > Sistema > Lingue e immissione** > **Lingue**

#### **Modificare le impostazioni audio** • **Impostazioni > Audio**

Utilizzare questo menu per configurare il volume e le melodie per chiamate, notifiche, multimedia, ecc.

#### **Torcia**

Per accendere / spegnere la torcia, far scorrere verso l'alto o verso il basso l'interruttore della torcia (10) situato sul lato sinistro del telefono. **Pulsante SOS Assistenza**

- Premere a lungo il pulsante SOS (Fig. A, 17) per 3 secondi per comporre i numeri di assistenza.
- Il M50 entrerà automaticamente in modalità vivavoce • Contemporaneamente verrà inviato un SMS con informazioni di
- geolocalizzazione al destinatario di questa chiamata di assistenza e ad altri 5 destinatari (per interrompere l'azione di SOS: premere a lungo il tasto CANCELLA )

## **Impostare il numero SOS**

- Ricordarsi di impostare il numero SOS e informare il destinatario • Affinché la funzione SOS funzioni normalmente, il servizio di rete deve essere attivo
- L'invio di SMS potrebbe richiedere costi aggiuntivi!

#### **Videochiamate con Duo**

Duo è l'applicazione di Google per le videochiamate. Per videochiamare un contatto: vai alla cartella **Google** > **Duo** > clicca su un contatto > **Videochiamata**.

#### **CAMBIARE MODALITÀ DI M50**

#### **Passare dalla modalità Android alla modalità Simple Smartphone**

- Da Android, cliccare sull'app **Seleziona Home**
- Premere il tasto **Simple smartphone**

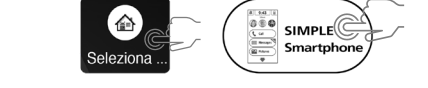

- **Passare dalla modalità Simple Smartphone a quella Android**
- Dalla schermata Home, vai su **Strumenti > Esci dal sistema**
- Cliccare sull'app **Seleziona Home**, premere il tasto **Android**

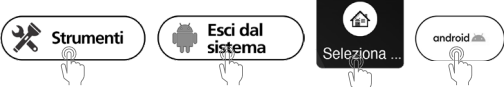

#### **ABBINAMENTO DELLO SMARTPHONE M50 CON LA BASE Modalità Android**:

- **Impostazioni** > **Dispositivi connessi** > **Accoppia nuovo dispositivo**
- Posizionare lo smartphone M50 nell'alloggio sulla base
- Toccare "**M50 Smart Base**" quando appare nell'elenco dei dispositivi, quindi fare clic su ACCOPPIA

#### **Modalità Simple Smartphone**:

• **Strumenti** > **Esci dal sistema** e seguire i passaggi descritti in precedenza

#### **DATI TECNICI**

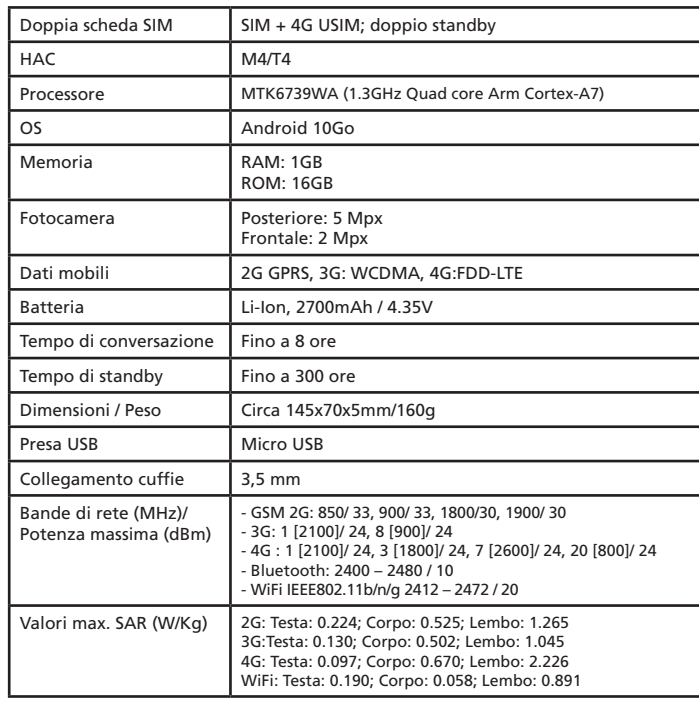

#### **PROBLEMI E SOLUZIONI**

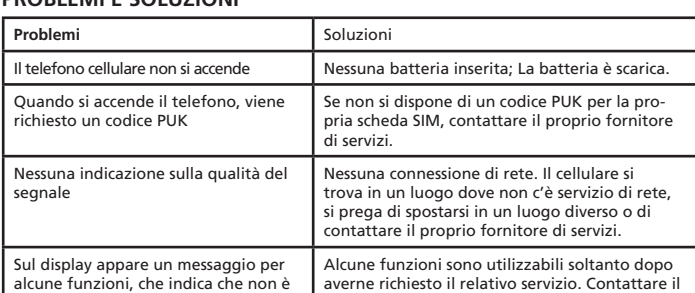

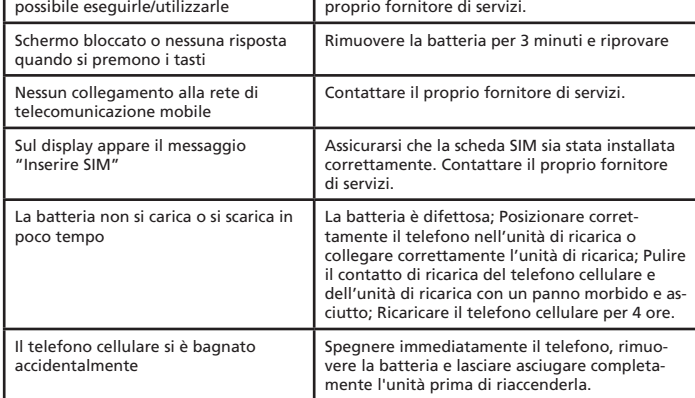

#### **CONSIGLI D'USO PER LA BATTERIA**

- Utilizzare soltanto batterie, cavi e unità di ricarica approvati dal produttore, in caso contrario la batteria potrebbe danneggiarsi.
- Non cortocircuitare la batteria. Lasciare sempre la batteria nel telefono per evitare di cortocircuitare accidentalmente i contatti della batteria.
- Tenere i contatti della batteria puliti e liberi da residui.
- La batteria può essere caricata/scaricata centinaia di volte, tuttavia il suo ciclo di vita è limitato. Sostituire la batteria in caso di cali notevoli della potenza della batteria.

#### **SERVIZI E COSTI DI RETE**

Atlinks Europe 147 Ave Paul Doumer 92500 Rueil-Malmaison France RCS Nanterre 508 823 747 www.amplicomms.com ©ATLINKS 2020 - Riproduzione proibita. El fabricante se reserva el derecho de modificar las especificaciones de sus productos a fin de introducir mejoras técnicas o cumplir con nuevas regulaciones.

> AMPLICOMMS e ATLINKS sono marchi registrati. Google, Android y Google Play son marcas registradas de Google LLC.